# **LANTRONIX®**

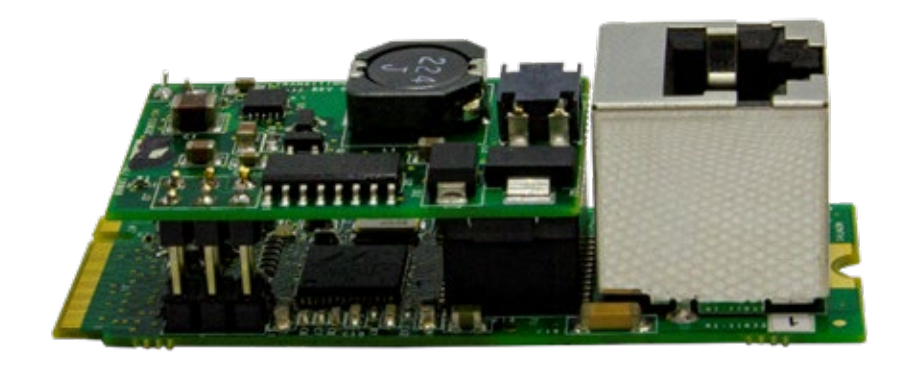

### SESPM-2P-24V-CP Passive PoE Port Module

Installing the SESPM-2P-24V-CP Option Kit in the SESPM1040-541-LT-xx Switch

**Option Install Guide**

**Part Number 33829 Revision C June 2023**

#### **Intellectual Property**

© 2022, 2023 Lantronix, Inc. All rights reserved. No part of the contents of this publication may be transmitted or reproduced in any form or by any means without the written permission of Lantronix. *Lantronix* is a registered trademark of Lantronix, Inc. in the United States and other countries. All other trademarks and trade names are the property of their respective holders. Patented: [https://www.lantronix.com/legal/patents/;](https://www.lantronix.com/legal/patents/) additional patents pending.

#### **Warranty**

For details on the Lantronix warranty policy, go to [http://www.lantronix.com/support/warranty.](http://www.lantronix.com/support/warranty)

#### **Contacts**

#### **Lantronix Corporate Headquarters**

48 Discovery, Suite 250 Irvine, CA 92618, USA Toll Free: 800-526-8766 Phone: 949-453-3990 Fax: 949-453-3995

#### **Technical Support**

Online: <https://www.lantronix.com/technical-support/>

#### **Sales Offices**

For a current list of our domestic and international sales offices, go to [www.lantronix.com/about/contact.](http://www.lantronix.com/about/contact)

#### **Disclaimer**

All information contained herein is provided "AS IS." Lantronix undertakes no obligation to update the information in this publication. Lantronix does not make, and specifically disclaims, all warranties of any kind (express, implied or otherwise) regarding title, non-infringement, fitness, quality, accuracy, completeness, usefulness, suitability or performance of the information provided herein. Lantronix shall have no liability whatsoever to any user for any damages, losses and causes of action (whether in contract or in tort or otherwise) in connection with the user's access or usage of any of the information or content contained herein. The information and specifications contained in this document are subject to change without notice.

#### **Revision History**

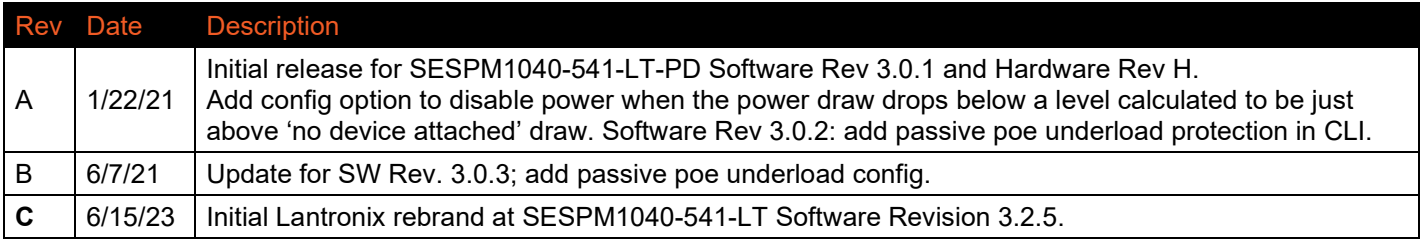

#### **Contents**

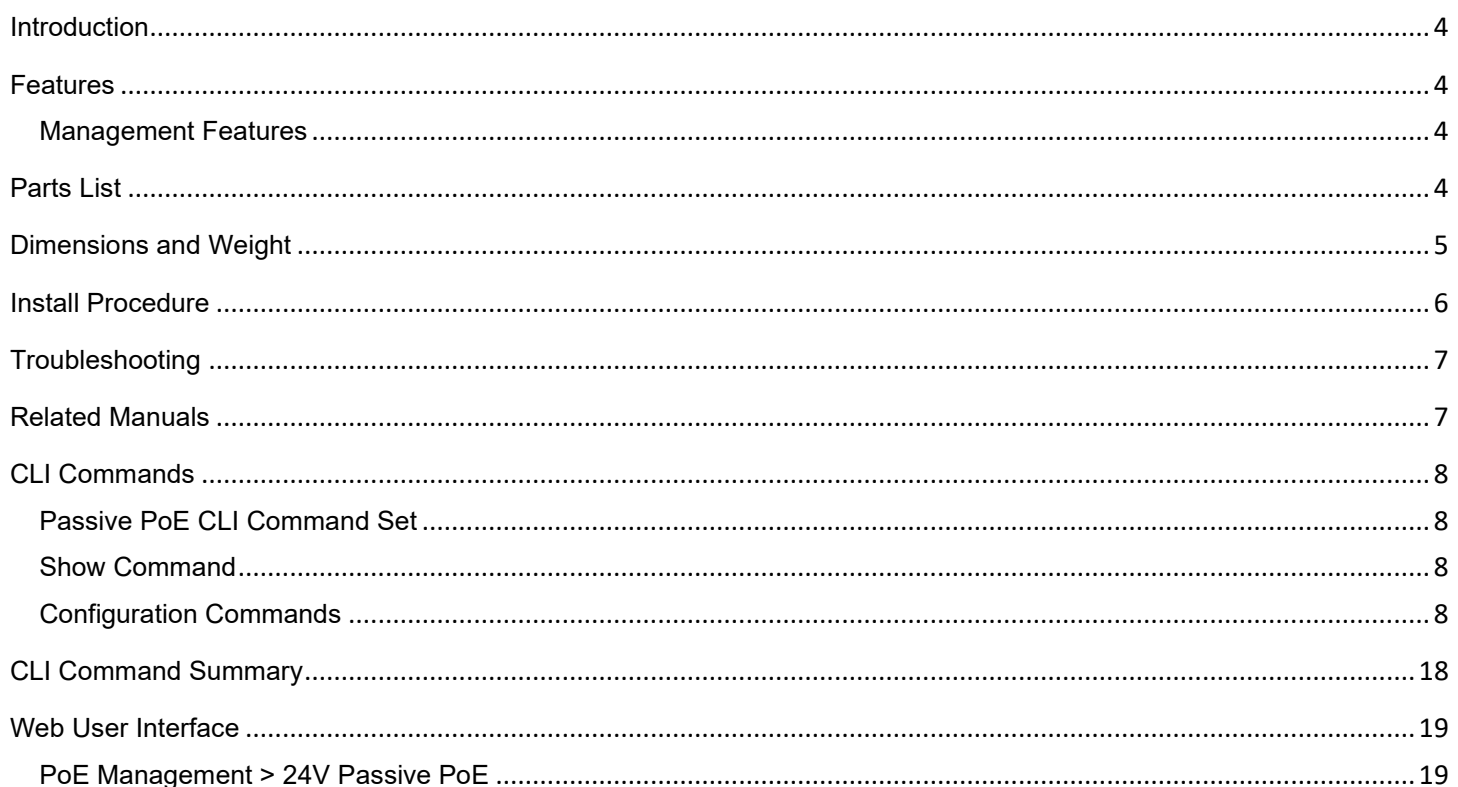

#### <span id="page-3-0"></span>**Introduction**

The SESPM-2P-24V-CP is a Passive PoE Port Module to provide 24VDC power over a 10/100/1000Base-T port. Alternatively, it could also be used to activate a second 1000Base-X combo port (no passive PoE is provided over fiber). Refer to the switch documentation for important related information.

**Note:** The SESPM-2P-24-CP is compatible with firmware versions 3.0.1 and later. It cannot be used with firmware versions earlier than 3.0.1.

**Note:** On the SESPM1040-541-LT-PD version, the included combo port RJ-45 is used for receiving PoE input power to the switch; therefore, the included combo port on the -PD version is not available unless the switch is being DC powered over copper cable along with parallel fiber ("hybrid" or "composite cable") instead of PoE. The included combo port is available on both the -AC and -DC powered versions of the switch.

**Caution**: The optional SESPM-2P-24V-CP provides secondary surge protection, but not primary or cross power protection. So if using this module to connect to items outside the switch enclosure, users must provide the primary or cross power protection.

#### <span id="page-3-1"></span>**Features**

- Lets you power items such as Ubiquiti and Fluidmesh WAPs, radar equipment, etc. via 24VDC or "passive PoE".
- Works as an additional combo port module, but in addition to providing a 10/100/1000 copper / 1000 Base-X fiber Ethernet port it also provides a conversion to 24VDC to send passive PoE to non-standard PoE devices.
- 24VDC Passive PoE Module fits into and is powered by the proprietary M.2 slot in the SESPM1040-541-LT-xx.
- Plug-and-play installation and operation.
- 24VDC power from the module is off by default to avoid sending power to connected devices not requiring power (always be aware of connected devices and their ability to accept power). Once enabled, power to the connected 24V device remains active during switch reboot. If the connected device is later removed, user should manually disable the port in the UI or CLI to prevent future devices from being connected and powered without consent.

#### <span id="page-3-2"></span>Management Features

- Can enable/disable 24V PoE power via the Web UI, CLI or via CLI commands through the Switch Manager Mobile app with wireless BLE link.
- Ability to display power being consumed by attached device.
- Port automatically shuts down if excessive power is used (added at Software Rev 3.0.2).

#### <span id="page-3-3"></span>**Parts List**

#### **Qty DESCRIPTION**

- 1 Product Support Postcard
- 1 Manual, SESPM-2P-24V-CP Option Quick Start Guide
- 1 Thermal Pad, 0.125 THK, M.2, PoE++ (in 2x3" Bag)
- 1 Screw, SEMS, M2.5 x 0.45 x 4mm, Zinc (in 2x3" Bag)
- 1 Packaging, 2 x 3, 2MIL Reclosable Poly Bag
- 1 PCB Assembly, SESPM-2P-24V-CP Module (in 3x5" Static Shield Bag)
- 1 Packaging, 3 x 5" 3MIL Ziplock Static Shield Bag

#### <span id="page-4-0"></span>**Dimensions and Weight**

SESPM-2P-24V-CP Dimensions: 2.325" x 0.866" x 0.673" (L x W x H) Weight: 0.6 ounces (17.0 grams)

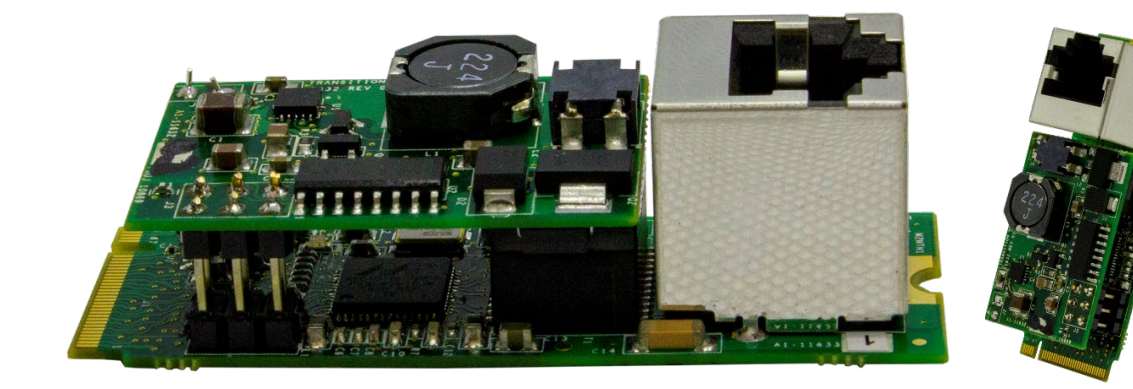

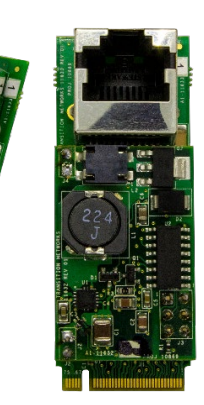

#### <span id="page-5-0"></span>**Install Procedure**

**Caution**: Passive PoE devices do not perform a signature detection / qualification check. You must know what PoE voltage your attached device requires before plugging in the Ethernet cable and powering it up. Do not connect the wrong voltage or you may cause permanent electrical damage to the attached device.

- 1. Install firmware version 3.0.1 (or later) on your SESPM1040-541-LT-xx switch. **Note**: The 24V Passive PoE Module is not compatible with firmware versions earlier than 3.0.1.
- 2. Ensure the switch is **powered off** before installing the 24V Passive PoE Port Module.
- 3. See the *SESPM1040-541-LT-xx Install Guide* for important Cautions and Warnings.
- 4. Unpack the kit and verify the contents prior to sending to the install site.
- 5. Install provided Thermal Pad over the gold squared area directly under the module on the PCB.
- 6. Insert gold fingers of the 24V Passive PoE Port Module into M.2 socket on the switch board.
- 7. Secure the 24V Passive PoE Port Module by inserting SEMS screw and tightening gently.
- 8. Connect an Ethernet cable to the RJ-45 jack to use for providing passive PoE over a 10/100/1000Base-T port. Passive PoE Port module use pins 4 and 5 for the positive PoE voltage polarity and pins 7 and 8 for the negative voltage polarity. Alternatively, insert an SFP module into the top SFP cage on the switch board to use as a 1000Base-X port (no passive PoE is provided over fiber). 24VDC power from the module is off by default to avoid sending power to connected devices not requiring power (always be aware of connected devices and their ability to accept power). Once enabled, power to the connected 24V device remains active during switch reboot. If the connected device is later removed, user should manually disable the port in the Web UI or CLI to prevent future devices from being connected and powered without consent.
- 9. Refer to the attached device documentation for important information such as safety and compliance, install requirements, package contents, hardware, mounting, LED and port descriptions, grounding powering, software installation and operation, and troubleshooting the attached device.

#### **SESPM-2P-24V-CP Installed View**:

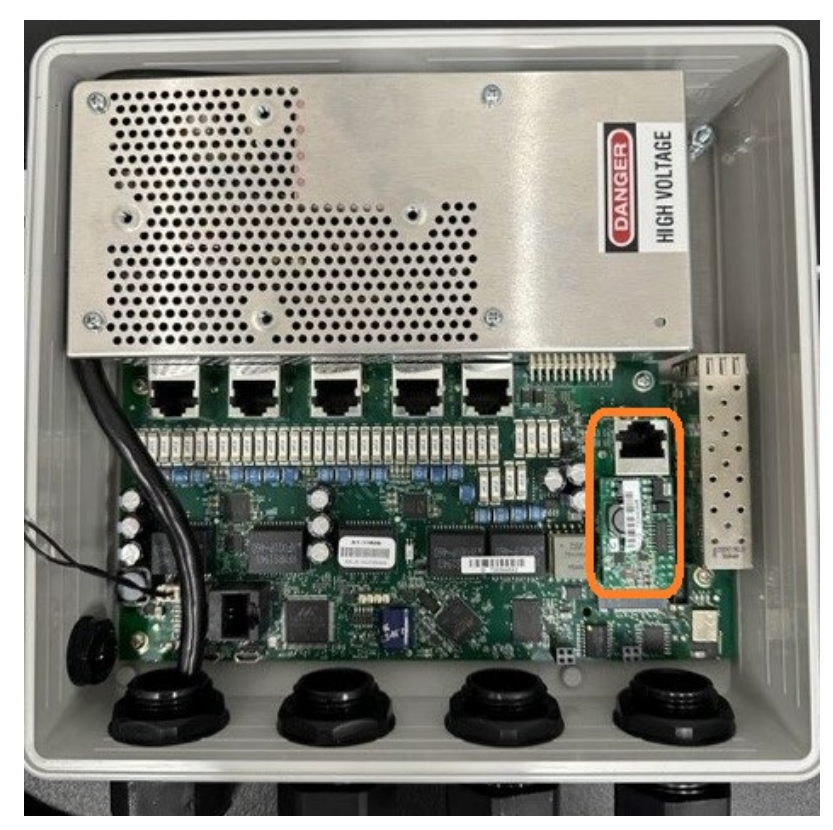

**SESPM1040-541-LT-AC with Installed SESPM-2P-24V-CP 24V Passive PoE Port Module**

#### <span id="page-6-0"></span>**Troubleshooting**

- 1. Ensure that firmware version 3.0.1 (or later) is installed on your SESPM1040-541-LT-xx switch. The 24V Passive PoE Module is not compatible with firmware versions earlier than 3.0.1. If you have downgraded from 3.0.1 to an earlier firmware version, you must also power cycle the switch to disable previously enabled passive PoE.
- 2. Make sure the switch is operating properly and that Passive PoE has been enabled through the web UI or CLI.
- 3. Ensure proper seating of the gold fingers of the 24V Passive PoE Module in the M.2 socket on switch board.
- 4. Make sure that the Ethernet cable is good (if using as a 10/100/1000Base-T port providing 24V passive PoE). Passive PoE Port module use pins 4 and 5 for the positive PoE voltage polarity and pins 7 and 8 for the negative voltage polarity.
- 5. Make sure the SFP and fiber cable are good (if using as a 1000Base-X port no passive PoE provided over fiber).
- 6. Verify the attached powered device is receiving power from the 24V Passive PoE Module or is receiving data over the fiber connection. Refer to the switch documentation for important related information.
- 7. Record any operating details (LEDs flashing, etc.).
- 8. Contact Technical Support.

#### <span id="page-6-1"></span>**Related Manuals**

SESPM1040-541-LT-xx Quick Start Guide, 33783 SESPM1040-541-LT-xx Install Guide, 33772 SESPM1040-541-LT-xx Operation Guide, 33773-33779 Switch Manager Mobile App User Guide, 33789 Release Notes (version specific)

**For More Information**: A printed Quick Start Guide is shipped with each switch. For Lantronix Documentation, Firmware, App Notes, etc. go to [https://www.lantronix.com/technical-support/.](https://www.lantronix.com/technical-support/)

#### <span id="page-7-0"></span>**CLI Commands**

Please allow approximately one minute for initialization after logging in before initiating commands. The show command is run from the base prompt (Exec mode). The Configuration commands are run from Config mode. Access for CLI commands are through telnet or console port. The Passive PoE Module can be managed by utilizing CLI commands through traditional CLI command entry or CLI commands within the Switch Manager Mobile App that is communicating with the 24V Passive PoE Module via the wireless BLE link.

#### <span id="page-7-1"></span>Passive PoE CLI Command Set

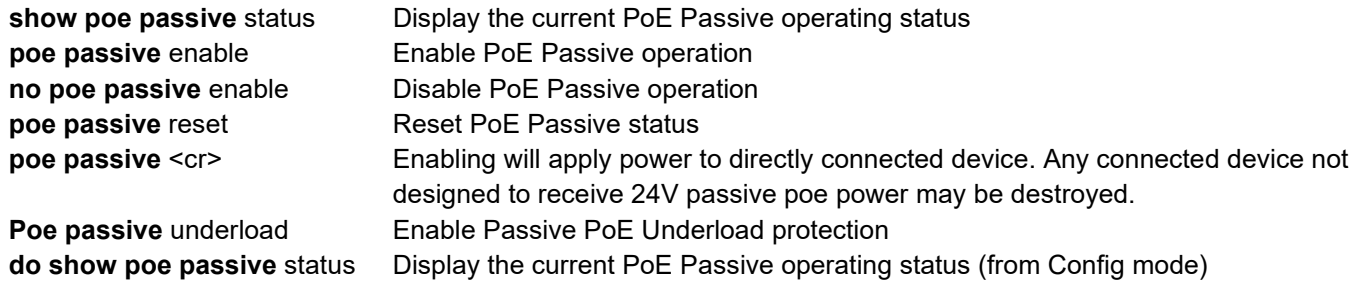

#### <span id="page-7-2"></span>Show Command

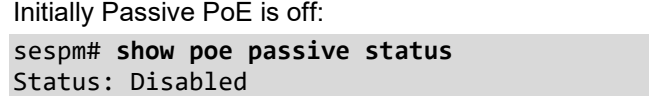

#### <span id="page-7-3"></span>Configuration Commands

#### **Enabling Passive PoE Power**

```
# configure terminal 
(config)# poe passive enable 
 (config)# exit 
# show poe passive status
Passive PoE Config: Disabled
Passive PoE Overload State: Disabled
Passive PoE Status:
Passive PoE Underload Config: Disabled
Passive PoE Underload State: Disabled
Passive PoE Underload Status: Underload Protection is Disabled
Passive PoE Power: 0.000W
Passive PoE Device Power: 0.000W
Passive PoE Input Voltage: 0.000V
Total PSE Power Available: 0.000W
#
```
**Note:** No device is attached in this example so the power draw is that of the passive PoE module itself. In all scenarios, Passive PoE Attached Device Power is (*Passive PoE Power \* 0.8*) as the passive PoE module is 80% efficient. Passive PoE Attached Device Power does not imply that there is an attached device. Its value is just for reference.

#### **Disabling Passive PoE Power**

sespm# **configure terminal**  sespm(config)# **no poe passive enable**  sespm(config)# **exit**  sespm# **show poe passive status**  Status: Disabled

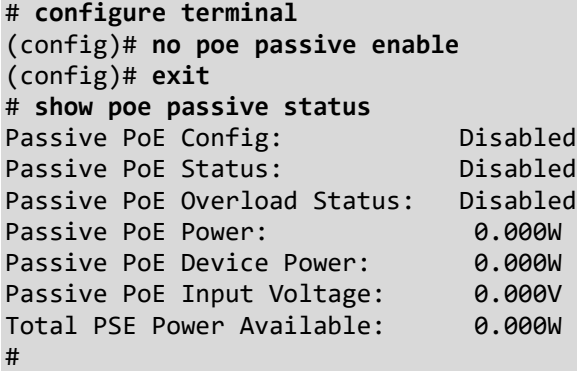

#### **Enabling Passive PoE Power with an Attached Device**

**Note**: a confirmation message displays before enabling passive PoE power:

Passive PoE does not classify.

Enabling will apply power to directly connected device. Any connected device not designed to receive power may be destroyed. Are you sure you want to enable power? To enable power, enter 'yes' To cancel, enter 'no'

To enable passive PoE power:

```
# show poe passive status
Passive PoE Config: Disabled
Passive PoE Status: Disabled
Passive PoE Overload Status: Disabled
Passive PoE Power: 0.000W
Passive PoE Device Power: 0.000W
Passive PoE Input Voltage: 0.000V
Total PSE Power Available: 0.000W
# configure terminal
(config)# poe passive enable
Passive PoE does not classify.
Enabling will apply power to directly connected device.
Any connected device not designed to receive power may be destroyed.
Are you sure you want to enable power?
To enable power, enter 'yes'
To cancel, enter 'no'
yes
Passive PoE Config has been enabled and power has been applied if not in overload.
(config)# do show poe passive status
Passive PoE Config: Enabled
Passive PoE Overload State: Disabled
Passive PoE Status:
```
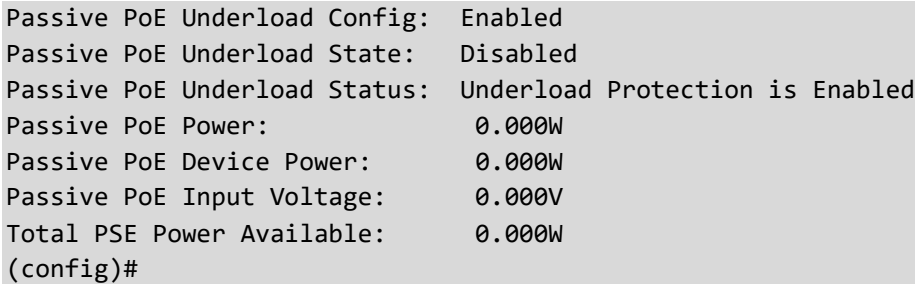

Messages:

*Passive PoE Config has been enabled and power has been applied if not in overload.*

*Passive PoE Config has not been modified.*

*Passive PoE Config has has been disabled and power has been shutoff.*

*Overload state has been cleared – current configuration will be applied.*

#### **If Overload occurs on Passive PoE Port Module with an Attached Device**

If an overload occurs, the passive PoE module is shut off. The poe passive reset command lets you acknowledge that the overload issue occurred and it has been resolved and the passive PoE power is ready to be activated again.

```
# show poe passive status 
Status: Overload
# configure terminal 
 (config)# poe passive reset 
 (config)# do show poe passive status 
Passive PoE Config: Enabled
Passive PoE Overload State: Disabled
Passive PoE Status:
Passive PoE Underload Config: Enabled
Passive PoE Underload State: Disabled
Passive PoE Underload Status: Underload Protection is Enabled
Passive PoE Power: 0.000W
Passive PoE Device Power: 0.000W
Passive PoE Input Voltage: 0.000V
Total PSE Power Available: 0.000W#
(config)# poe passive enable 
(config)# exit 
# show poe passive status 
Passive PoE Config: Enabled
Passive PoE Overload State: Disabled
Passive PoE Status:
Passive PoE Underload Config: Enabled
Passive PoE Underload State: Disabled
Passive PoE Underload Status: Underload Protection is Enabled
Passive PoE Power: 0.000W
Passive PoE Device Power: 0.000W
Passive PoE Input Voltage: 0.000V
Total PSE Power Available: 0.000W
#
```
#### **PoE Underload Protection**

With this function, if you enable underload protection ('poe passive underload') and then if the cable is unplugged, passive poe is shut off. When something is plugged back in, you use the reset command ('poe passive reset') to turn the power back on. Passive PoE itself also must be enabled ('poe passive'). Note that Passive PoE Underload Protection was added at Software Rev 3.0.2 and is not available in 3.0.1. Software Revs earlier than 3.0.1 cannot support any Passive PoE functionality.

You can also enable the port and underload before plugging anything in. Once a passive poe compatible device is plugged in, use the reset command to power on the port.

If someone were to remove the cable on the passive poe port while underload protection is enabled, the port should be disabled until a reset command is issued.

#### **Command**: show passive poe status

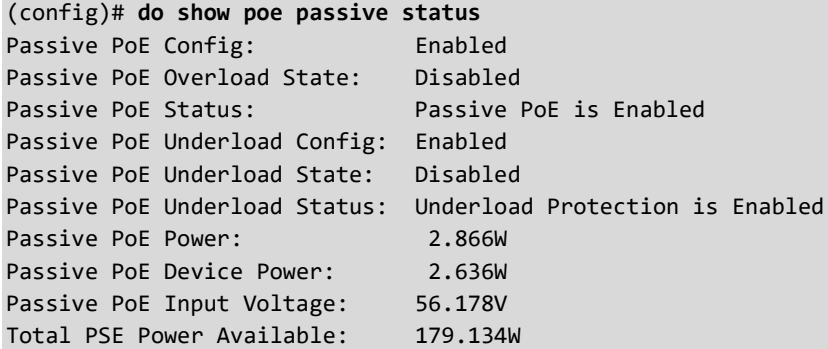

The 'Passive PoE Underload Config' line is a configuration option that you can set with the 'poe passive underload' command. To enable:

#### (config)# **poe passive underload**

Passive PoE Underload protection has been enabled – after connecting device, use 'poe passive reset' to power port.

To disable:

```
(config)# no poe passive underload
```
Passive PoE Underload protection has been disabled – make sure attached device supports Passive PoE before enabling.

When the underload protection has triggered due to it being enabled while no device is present, use the reset command to turn power back on:

(config)# **poe passive reset** Overload state has been cleared – current configuration will be applied.

#### **Examples**:

```
# show poe passive status
Passive PoE Config: Disabled
Passive PoE Overload State: Disabled
Passive PoE Status: Passive PoE is Disabled
Passive PoE Underload Config: Disabled
Passive PoE Underload State: Disabled
Passive PoE Underload Status: Underload Protection is Disabled
Passive PoE Power: 0.000W
Passive PoE Device Power: 0.000W
Passive PoE Input Voltage: 0.000V
Total PSE Power Available: 0.000W
```
# **configure terminal** (config)# **poe passive underload** Passive PoE Underload protection has been enabled – after connecting device, use 'poe passive reset' to power port. (config)# **poe passive** Passive PoE does not classify. Enabling will apply power to directly connected device. Any connected device not designed to receive power may be destroyed. Are you sure you want to enable power? To enable power, enter 'yes' To cancel, enter 'no' **yes** Passive PoE Config has been enabled and power has been applied if not in overload. (config)# **do show poe passive status** Passive PoE Config: Enabled Passive PoE Overload State: Disabled Passive PoE Status: Passive PoE is Enabled Passive PoE Underload Config: Enabled Passive PoE Underload State: Disabled Passive PoE Underload Status: Underload Protection is Enabled Passive PoE Power: 2.883W Passive PoE Device Power: 2.652W Passive PoE Input Voltage: 56.154V Total PSE Power Available: 179.117W (config)# ##unpluggeddevicehere (config)# **do show poe passive status** Passive PoE Config: Enabled Passive PoE Overload State: Disabled Passive PoE Status: Passive PoE is Disabled Passive PoE Underload Config: Enabled Passive PoE Underload State: Enabled Passive PoE Underload Status: Passive Poe is Disabled due to underload at 2012-01-03 15:03:56-0600 Passive PoE Power: 0.000W Passive PoE Device Power: 0.000W Passive PoE Input Voltage: 0.000V Total PSE Power Available: 0.000W (config)# ###plugged\_device\_back\_in\_here (config)# ###note\_that\_device\_is\_off\_due\_to\_underload (config)# **do show poe passive status** Passive PoE Config: Enabled Passive PoE Overload State: Disabled Passive PoE Status: Passive PoE is Disabled Passive PoE Underload Config: Enabled Passive PoE Underload State: Enabled Passive PoE Underload Status: Passive Poe is Disabled due to underload at 2012-01-03 15:03:56-0600 Passive PoE Power: 0.000W Passive PoE Device Power: 0.000W Passive PoE Input Voltage: 0.000V Total PSE Power Available: 0.000W (config)# ###reenable\_device (config)# **poe passive reset** Overload state has been cleared – current configuration will be applied. (config)# **do show poe passive status** Passive PoE Config: Enabled

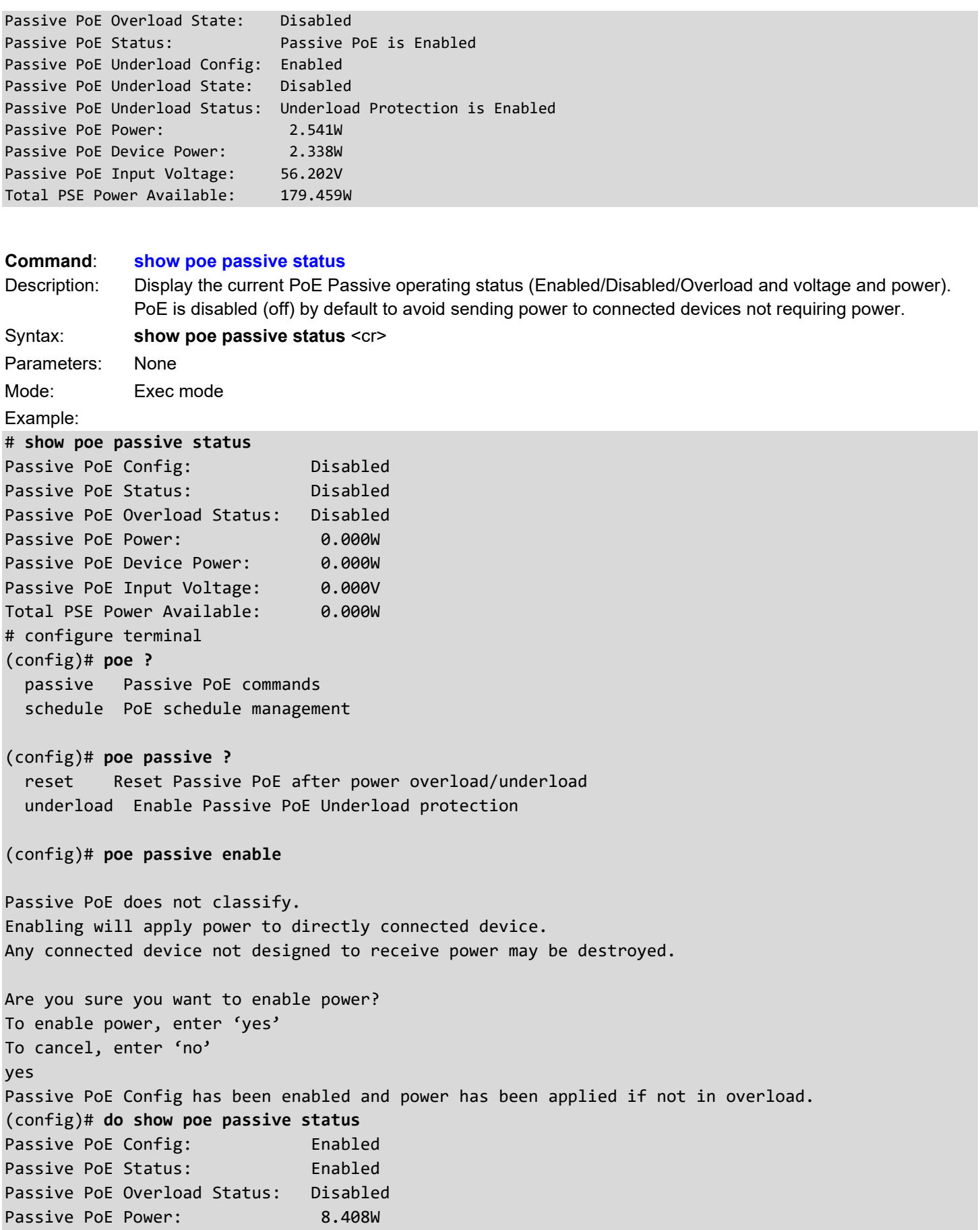

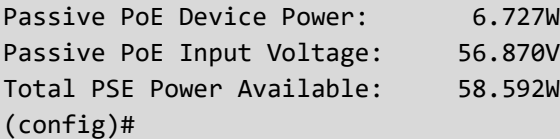

**Command**: **poe passive enable** Description: Enable PoE Passive operation; the default is "disabled". Syntax: **poe passive enable** <cr> Parameters: None Mode: Exec mode

Example:

(config)# **poe passive enable**

Passive PoE does not classify. Enabling will apply power to directly connected device. Any connected device not designed to receive power may be destroyed. Are you sure you want to enable power? To enable power, enter 'yes' To cancel, enter 'no' yes Passive PoE Config has been enabled and power has been applied if not in overload. (config)# do show poe passive status Passive PoE Config: Enabled Passive PoE Status: Enabled Passive PoE Overload Status: Disabled Passive PoE Power: 8.408W Passive PoE Device Power: 6.727W Passive PoE Input Voltage: 56.870V Total PSE Power Available: 58.592W (config)#

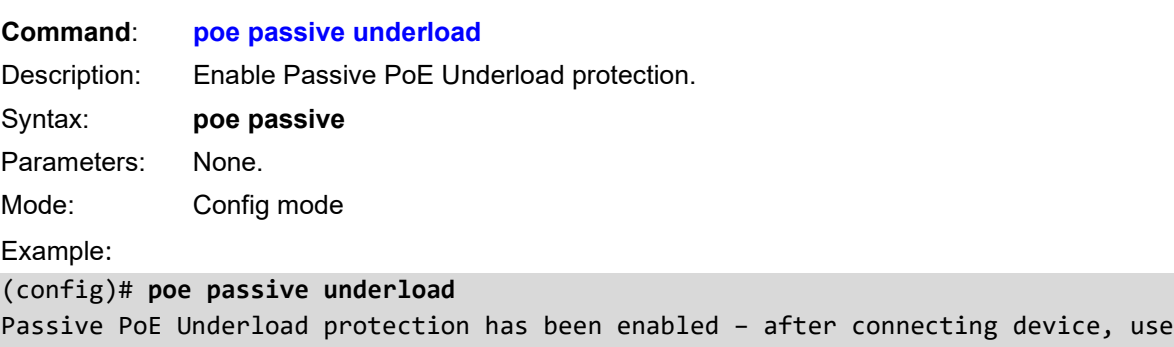

'poe passive reset' to power port. (config)#

Messages: *Passive PoE Underload protection has been enabled – after connecting device, use 'poe passive reset' to power port.*

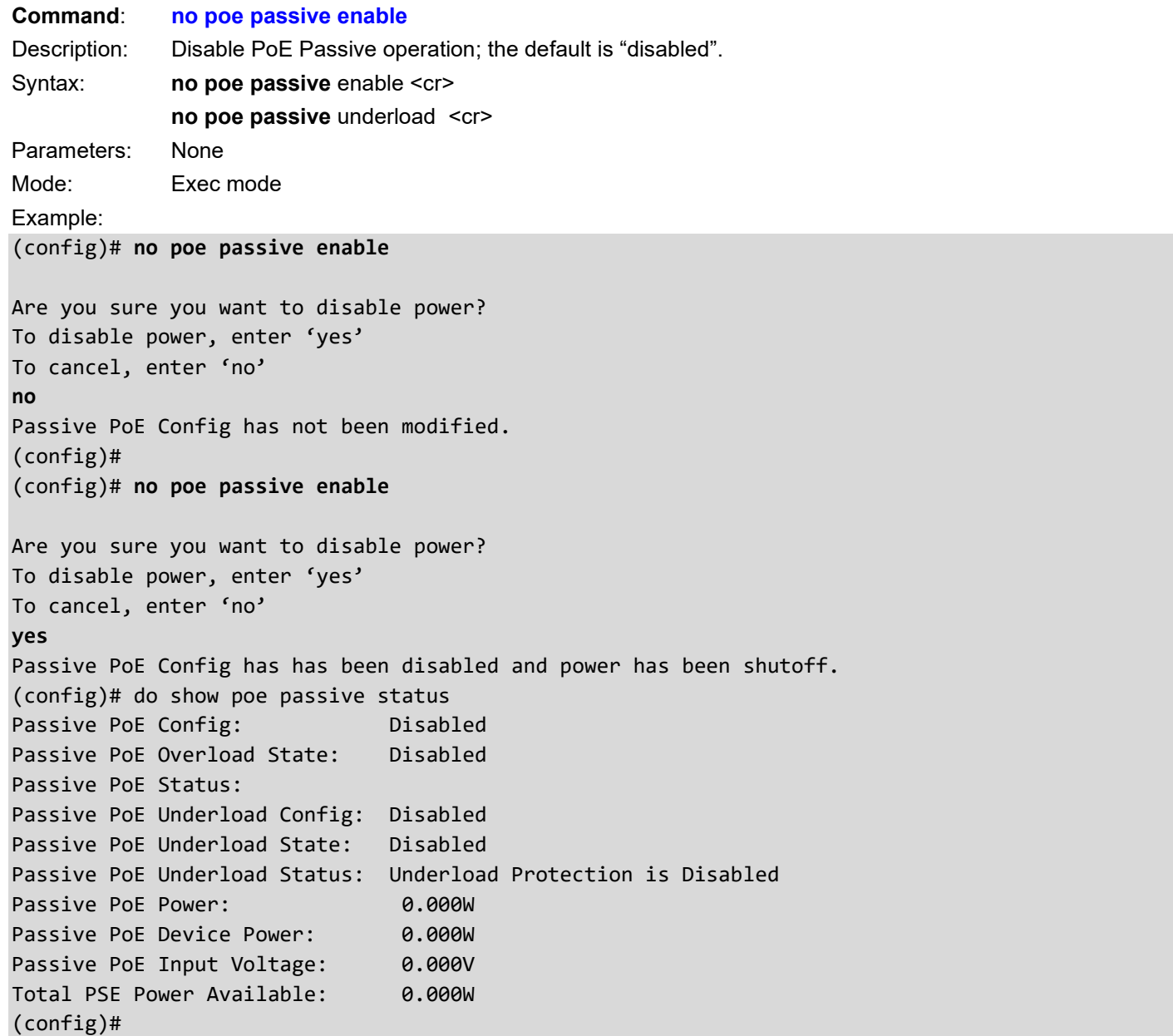

Messages**:** *Passive PoE Underload protection has has been disabled – make sure attached device supports Passive PoE before enabling.*

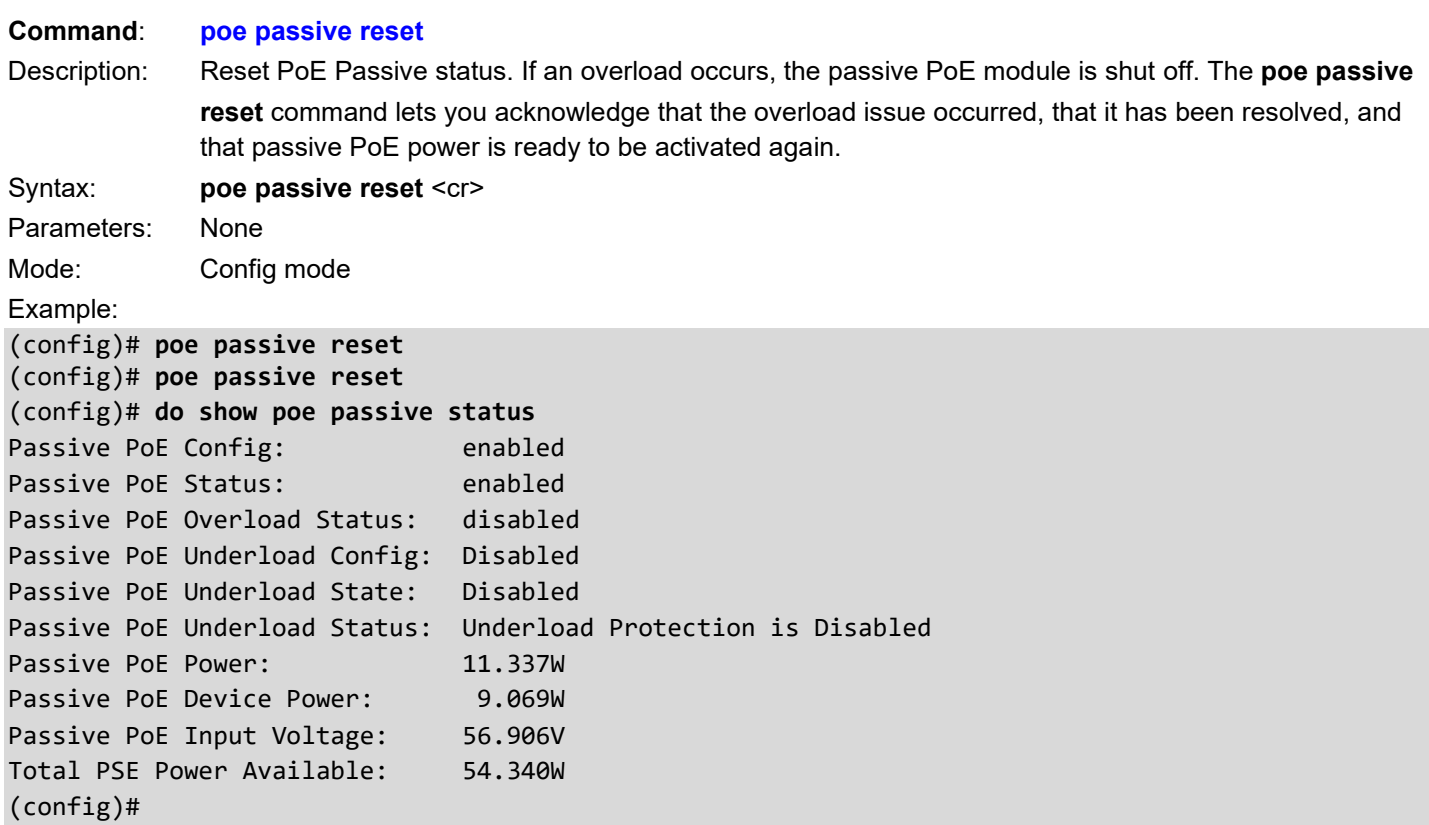

Messages: *Overload state has been cleared – current configuration will be applied.*

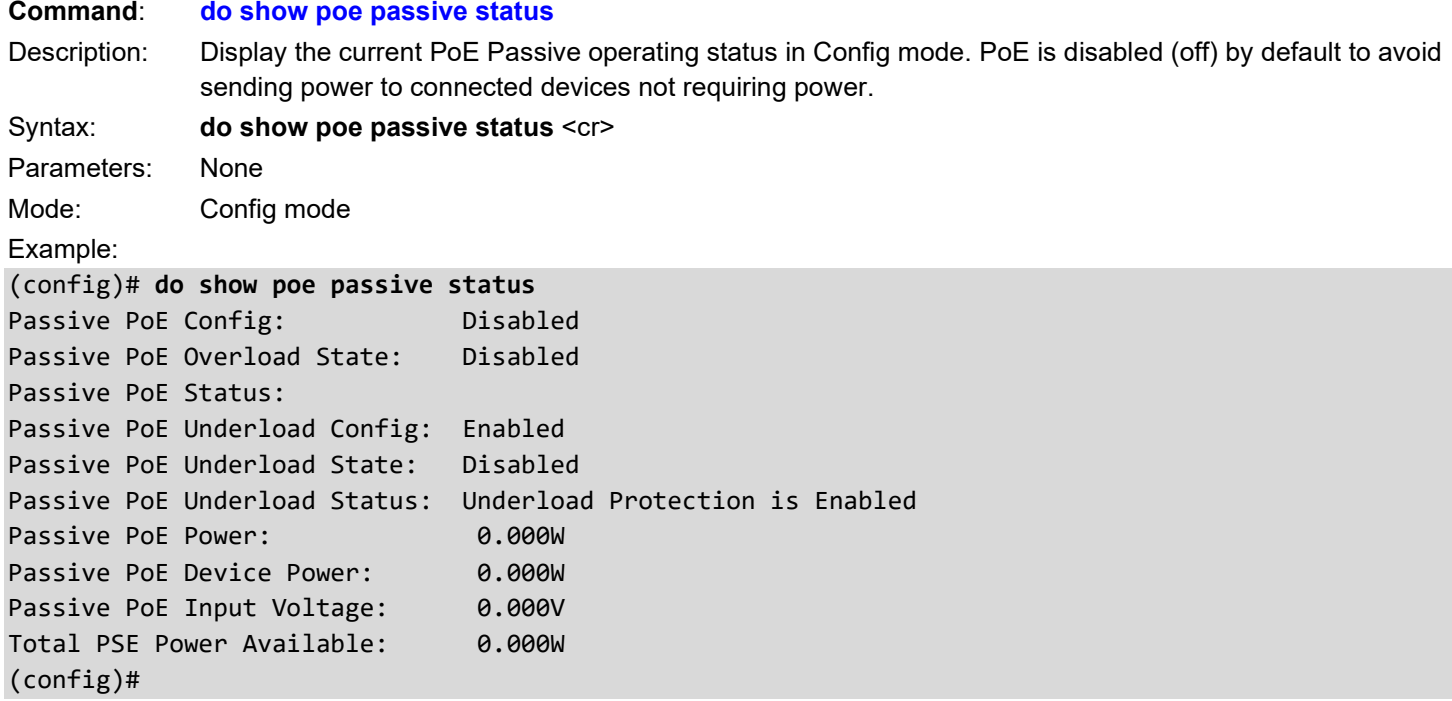

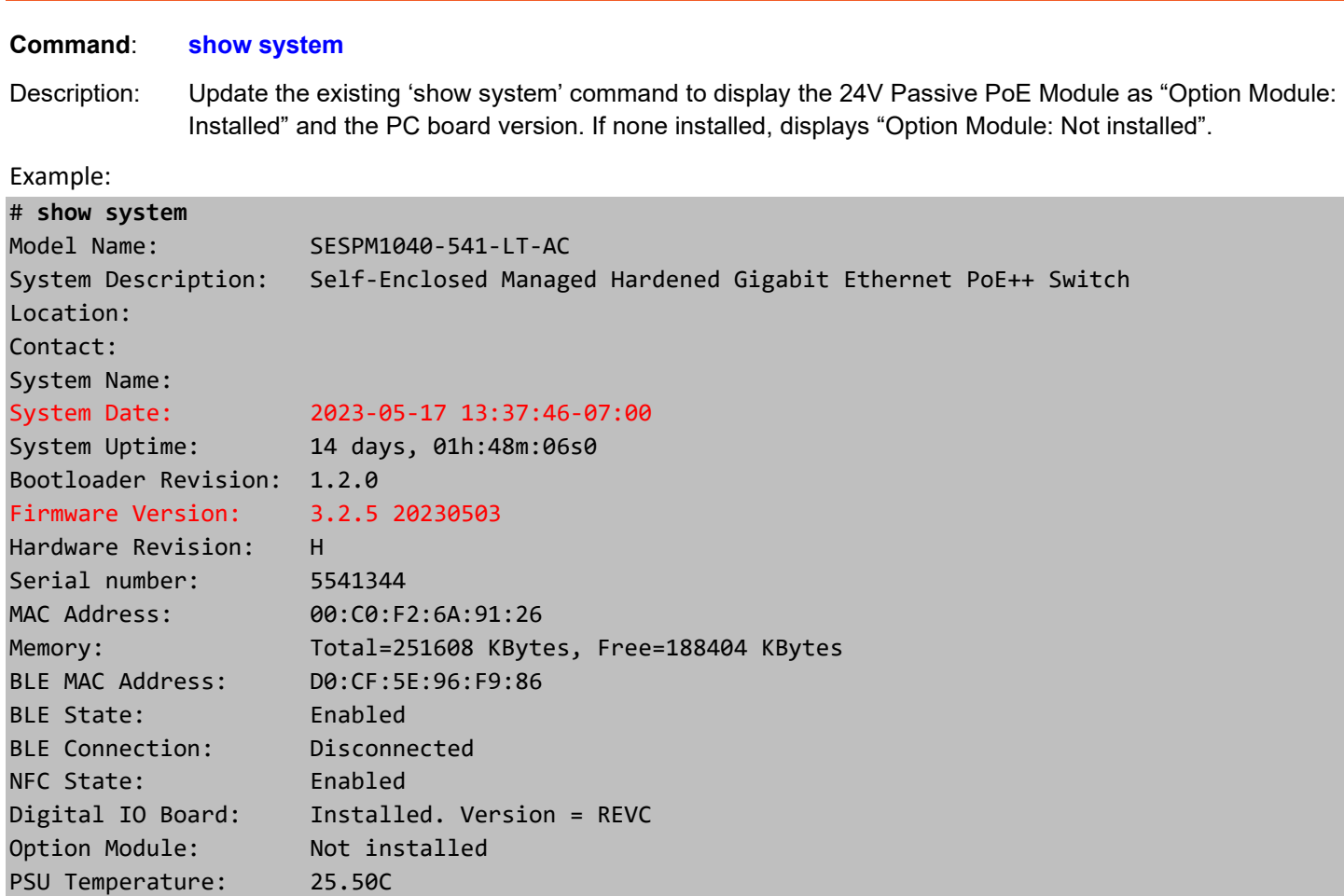

#### **CLI Messages**:

#

*Passive PoE Module not present Syntax error: Illegal command line*

CPU Temperature: 31.00C

### <span id="page-17-0"></span>**CLI Command Summary**

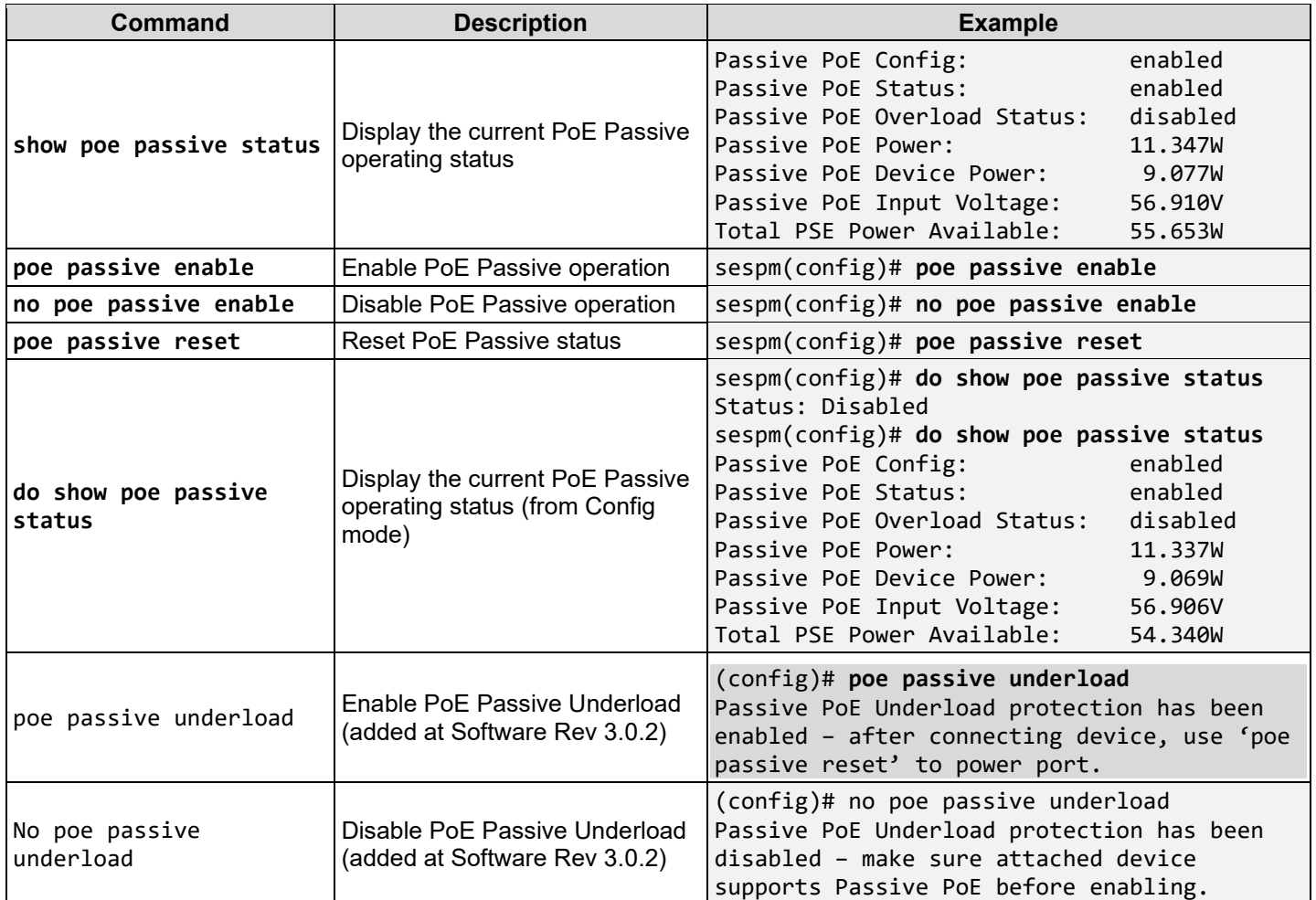

#### <span id="page-18-0"></span>**Web User Interface**

#### <span id="page-18-1"></span>PoE Management > 24V Passive PoE

SESPM1040-541-LT-xx software supports the 24V Passive PoE Module allowing port 6 to be used as a fiber port. Note that Passive PoE functionality was added at Software Rev 3.0.1.

1. From the SESPM-541-LT-xx System Information page, navigate to PoE Management > 24V Passive PoE.

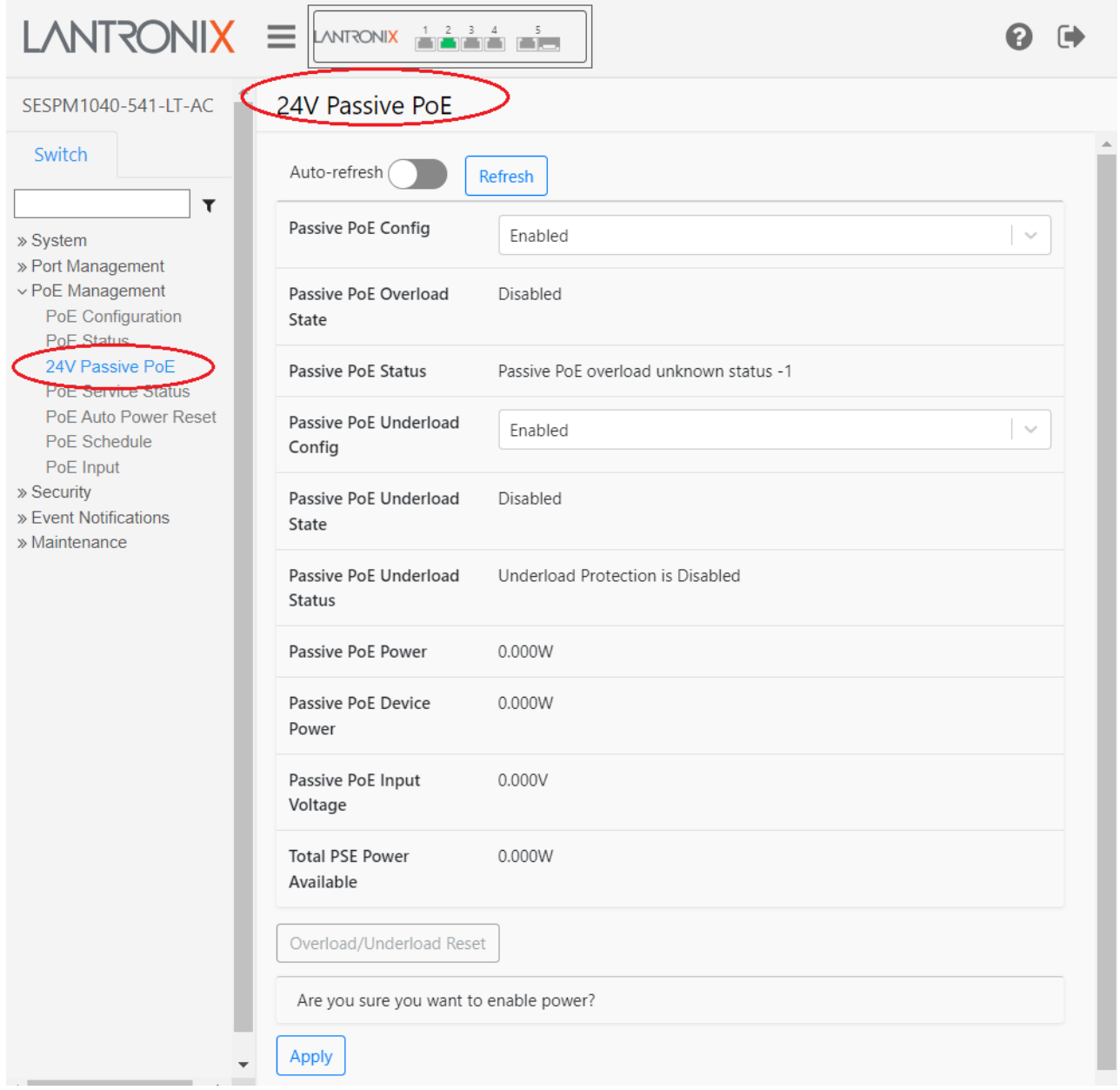

- 2. At the default 24V Passive PoE page view the displayed parameters, confirm that the connected device can accept 24VDC power, then select Enabled and click the Apply button.
- 3. Once Enabled is selected, the "*Are you sure …"* confirmation prompt displays; click the Apply button if the connected device accepts 24VDC power, otherwise, choose No and connect an appropriate device.

#### **Parameter descriptions**:

**Passive PoE Config**: At the dropdown select Enabled or Disabled. The default is Disabled.

**Passive PoE Overload State**: Displays the existing passive PoE overload status (i.e., Disabled or Enabled).

**Passive PoE Status**: The existing PoE status (enabled or disabled). The default is disabled. For example, if you set " **Passive** PoE Config" to enabled, and it then overloads causing the 24V Passive PoE module to disable, " Passive PoE Status" will then display as Disabled and " **Passive** PoE Config" will display as Enabled.

**Passive PoE Underload Config**: At the dropdown set PoE Underload to Enabled or Disabled. The default is Disabled.

**Passive PoE Underload State**: Displays the existing underload state. The default is Disabled.

**Passive PoE Underload Status**: Displays the existing underload status (e.g., Underload Protection is Disabled).

**Passive PoE Power**: Displays the existing passive PoE power (e.g., 0.000W or 0.150W).

**Passive PoE Device Power**: Displays the existing passive PoE device power (e.g., 0.000W or 0.126W).

**Passive PoE Input Voltage**: Displays the existing passive PoE voltage at input (e.g., 0.000V or 56.194V).

**Total PSE Power Available**: Displays the existing available PSE power (e.g., 0.000W or 66.100W).

#### **Buttons**:

**Auto-refresh**: Click to automatically refresh the webpage every three seconds.

**Refresh**: Click to manually refresh the webpage immediately.

**Overload/Underload Reset**: Click to reset an Underload or Overload condition (greyed out when the "Passive PoE Overload /Underload Status" field shows "Disabled").

**Apply**: Click to save webpage parameter changes to the running-config file.

#### **Web UI Messages**:

*Successfully saved! Nothing was changed Are you sure you want to enable power?* Confirmation dialog on the 24V Passive PoE page. *Are you sure you want to disable power?* Confirmation dialog on the 24V Passive PoE page.

#### **Example**:

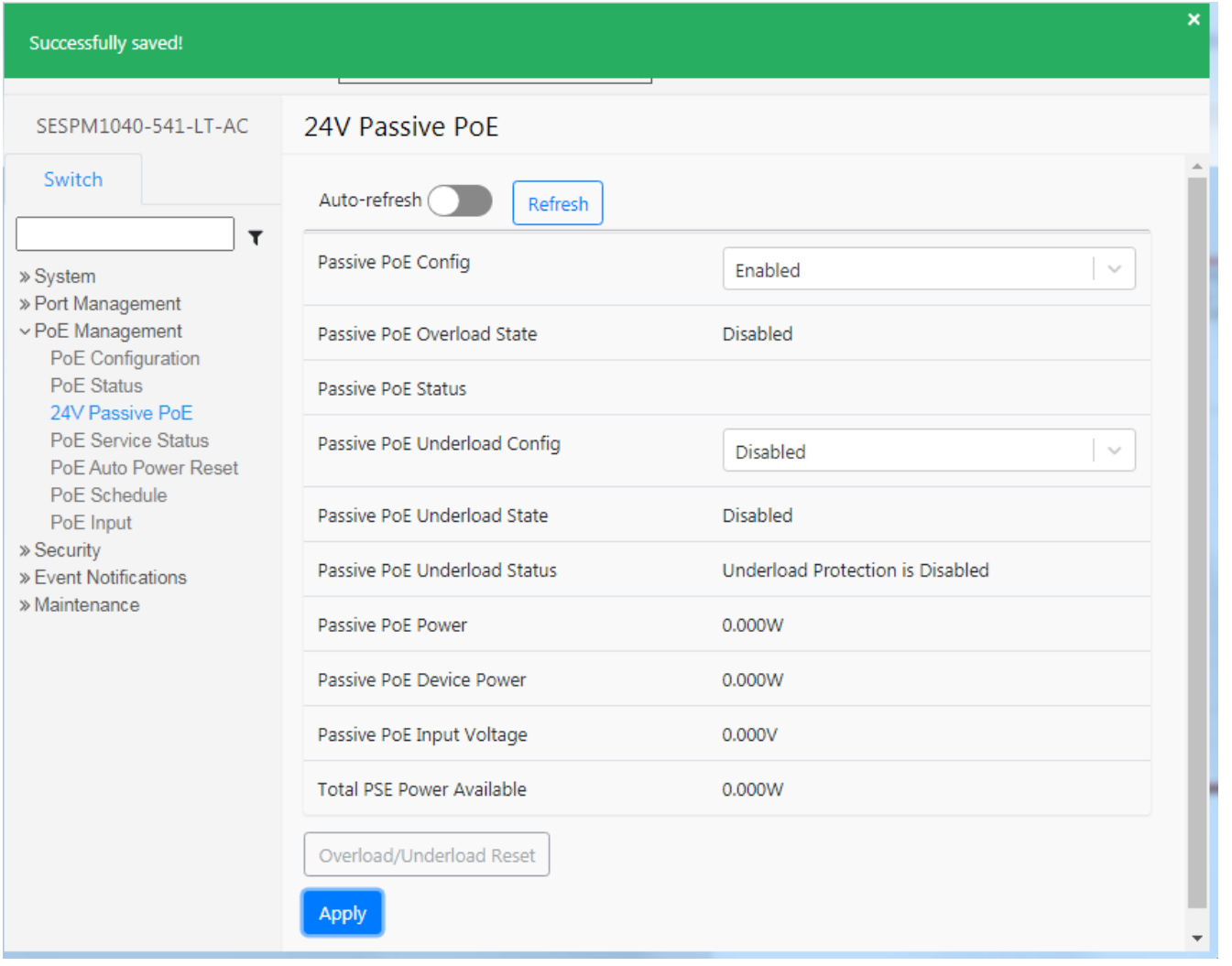

## **LANTRONIX®**

#### **Lantronix Corporate Headquarters**

48 Discovery, Suite 250 Irvine, CA 92618, USA Toll Free: 800-526-8766 Phone: 949-453-3990 Fax: 949-453-3995

#### **Technical Support**

Online:<https://www.lantronix.com/technical-support/>

#### **Sales Offices**

For a current list of our domestic and international sales offices, go to the Lantronix web site at [www.lantronix.com/about/contact.](http://www.lantronix.com/about/contact)